# **FOOTBALL MANAGER 2**

### **INSTRUCCIONES PARA FM2 16 BIT**

Si quiere conservar un juego, asegúrese de que tiene un disco virgen formateado antes de cargar su programa.

### **INSTRUCCIONES PARA FM2 8 BIT**

Si quiere conservar un juego, asegúrese de que tiene una cinta virgen.

### **INSTRUCCIONES DE CARGA PARA FM2 8 BIT**

**Spectrum 48K**: Para cargar el juego, escriba LOAD"" y después apriete RETURN. **Spectrum** +3 (Disco): Ponga el disco en el cassette A, apriete RESET y después apriete ENTER.

**Amstrad (Disco):** Escriba RUN "FM2" y después apriete RETURN.

**Amstrad 464 (Cinta):** Mantenga apretado CTRL y apriete la tecla pequeña ENTER al mismo tiempo.

**Amstrad 6128 (Cinta):** Mantenga apretada la tecla SHIFT y apriete la tecla @, después escriba TAPE. Ahora apriete RETURN. Después escriba RUN" y apriete RETURN otra vez. **C64 (Disco):** LOAD"\*",8,1 ahora pulse RETURN.

**C64 (Cinta):** Mantenga apretada la tecla SHIFT y apriete la tecla RUN/STOP.

### **INSTRUCCIONES PARA CONSERVAR JUEGOS FM2 8 BIT**

**Spectrum 48K:** Introducir C60 virgen en su cassette y hacer avanzar la cinta pasado el punto inicial.

Ponga el índice de la cinta (TAPE INDEX)& en 000 si es la primera vez que conserva un juego en esa cinta.

Al acabar de conservar el juego, anote el número del índice para que no borre un juego previamente conservado.

Ahora apriete PLAY y RECORD en su cassette. Seleccione un número de (File) Ficha de 0 a 9 y apriete FIRE.

Tenga cuidado de que no grabe sobre otro programa u otra ficha previamente conservados. Deje un espacio de 10 segundos entre cada FM2 ficha.

**Amstrad (Cinta):** Introducir C60 virgen en su cassette y hacer avanzar la cinta pasado el punto inicial.

Ponga el índice en 000 si es la primera vez que conserva un juego y anote el número del índice para que no borre un juego conservado previamente.

Apriete PLAY y RECORD en su cassette. Seleccione el número de ficha de 0 a 9 y apriete FIRE.

Tenga cuidado de que no grabe otro programa o una ficha previamente conservados. Deje un espacio de 10 segundos entra cada ficha FM2.

**Amstrad (Disco):** Ponga un disco nuevo formateado en el cassette, seleccione SAVE en MANAGEMENT SCREEN (Pantalla de Gestión), seleccione el número de ficha de 0 a 9 y apriete FIRE.

Tenga cuidado de que no selecciona el mismo número de la ficha dos veces, ya que la operación de conservar es destructiva.

**Spectrum +3 (Cinta):** Instrucciones de grabación igual que las del Spectrum 48K, aunque se puede cargar desde disco sólo se puede grabar en cinta.

**C64 (Cinta):** Para conservar siga las instrucciones de conservar de Spectrum.

**C64 (Disco):** Para conservar siga las instrucciones de conservar del Disco Amstrad.

### **INSTRUCCIONES DE CARGA PARA EL FM2 16 BIT**

**Atari ST:** Introduzca el disco en el cassette y encienda la computadora. Apriete la barra espaciadora después de qye haya leído el mensaje. Luego mueva el botón MOUSE izquierdo hasta que suenen dos cliks en el icono (ICON) del FM2.

**Amiga:** Introduzca el disco en el cassette y encienda la computadora.

**IBM PC y otras compatibles:** Introduzca el disco en el cassette A encienda la computadora.

#### **INSTRUCCIONES PARA CONSERVAR PARA FM2 16 BIT**

**Atari ST, Amiga, IBM PC y compatibles:** Introduzca un disco nuevo formateado en el cassette, seleccione SAVE en el MANAGEMENT SCREEN (pantalla de gestión), seleccione el número de ficha de 0 a 9 y apriete FIRE.

Tenga cuidado de que no seleccione el mismo número de ficha dos veces, ya que la operación de conservar es destructiva.

### **EL NUEVO JUEGO**

Entrenador de fútbol 2 no es solamente mejor que Entrenador de Fútbol 1, es un juego completamente reformado.

FM2 tiene muchas mejoras, pero sin embargo contiene aún los ingredientes básicos que aseguraron que FM1 fuese uno de los juegos de computadora personal de más venta jamás. Yo he rediseñado por completo los gráficos de la acción del partido y las tácticas de selección del equipo. Tu equipo ya juega con el estilo y la formación que elijas y puedes efectivamente mirar y juzgar la actuación de los jugadores individuales. Hay una variedad infinita de acción: pases de mucha destreza, entradas fuertes, cruces de balón, boleas en la portería, paradas cuando el portero salta para parar, marcaje de cerca, pases cortos, contraataques. Hay incluso "replay" en las versiones de máquinas de 16 bits.

Los cambios técnicos incluyen partidos de la Copa de Liga, la Liga Completa de 92 equipos, Patrocinio, Puntuación, Exhibición de los goleadores, Entrenamiento, etc. Hay una variedad sin fin de métodos de jugar este juego y estoy seguro de que te divertirás desarrollando tu propio estilo como entrenador de fútbol.

He trabajado mucho durante meses para darte un juego muy divertido. Espero que pases muchas horas disfrutando del Entrenador de Fútbol 2.

#### **EMPEZAR A JUGAR ENSEGUIDA**

Para aprovecharte el máximo de este juego tendrás que estudiar las siguientes instrucciones con mucho cuidado. Para ayudarte a empezar a jugar enseguida he identificado algunas de las instrucciones entre las palabras \*\*NOTA\*\* y \*\*FINAL\*\*. La lectura de estas instrucciones te darán la guia básica al juego de Entrenador de Fútbol 2.

### **LOS CONTROLES**

Todo el juego se controla por movimientos de palanca, como se explica a continuación.

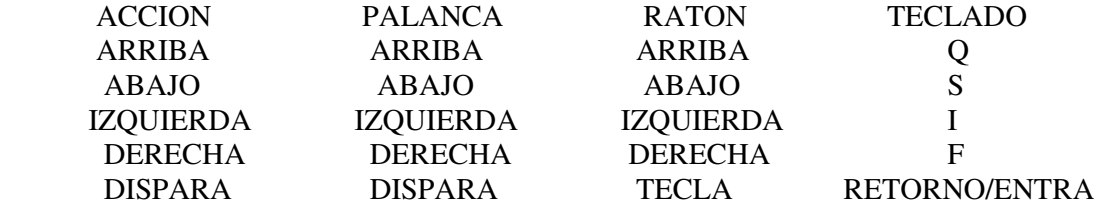

El uso de la palanca, ratón o teclado depende del tipo de computadora en que se juegue. El juego usa UP/DOWN/LEFT/RIGHT para seleccionar los artículos usando el indicador señalado. Se usa FIRE para confirmar una selección.

#### **\*\*\*\*\*\*\*\*\*\*\*\*\*\*\*\*\*\*\*\*\*\*\*\*\*\*\*\*\*\*\*\*\*NOTA\*\*\*\*\*\*\*\*\*\*\*\*\*\*\*\*\*\*\*\*\*\*\*\*\*\*\*\*\*\*\*\*\***

#### **LOS CONTROLES DE SELECCION DE EQUIPO**

La selección del equipo se lleva a cabo en tres pantallas que exhiben defensa, centro y ataque de la siguiente manera:

1. El espacio de reserva de jugadores aparece en la parte de arriba de la pantalla. Cuando aprietas FIRE señalado a este espacio aparecerá el mensaje FIRE TO QUIT (DISPARA PARA DESPEDIR).

2.

- a) UP/DOWN t subirá y bajará por la reserva de jugadores y si aprietas FIRE seleccionarás uno.
- b) LEFT/RIGHT le desplazarán a la próxima pantalla derecha o izquierda si es posible, también se utiliza para colocar a su portero en posición primera - mueva su cursor desde el área de selección de jugadores dos veces hacia abajo y, según el extremo en que se encuentre su portero, muévalo a la izquierda/derecha.
- c) Cuando hayas seleccionado 11 jugadores aprieta FIRE otra vez para acabar la selección.
- 3. Moviendo el indicador a un espacio vacio y apretando FIRE transferirás el jugador en reserva que aparece en la parte de arriba de la pantalla a ese espacio.
- 4. Apretando FIRE en un espacio que contiene un jugador seleccionado le devolverá a la reserva.
- 5. Cuando acabes de seleccionar a tu equipo podrás seleccionar dos sustitutos bajando y subiendo el indicador UP/DOWN por tus reservas y apretando FIRE para seleccionar.
- 6. En el descanso podrás cambiar tu equipo introduciendo sustitutos.
- 7. Los espacios de indicación están en las áreas de juego que cada jugador cubrirá en la formación de equipo.

#### **GUIA DE JUEGO**

Al comienzo de juego podrás escoger tu equipo.

#### **PATROCINIO**

Al comienzo de cada temporada te harán una oferta. El máximo será de 50.000 por división (ej.:  $1.^{a}$  División = 200.000). Si rechazas una oferta las posibilidades de otra oferta dependerán de tu categoria como entrenador (MR). Un MR de 100 te dará un 75% de posibilidades de otra oferta, mientras que uno de 50 te dará un 50%. Si tu MR es de 25% o menos no tendrás más ofertas.

Escoge tu nivel de juego: comienza en 1 hasta que ganes experiencia y destreza en el juego. Los niveles más altos te ayudarán a mantener la emoción y el reto en este juego.

#### **EXPEDIENTE COMO ENTRENADOR**

Este es un expediente de tus éxitos. Ganas puntos por tu posición final en la liga al término de la temporada y de los éxitos de partidos de Copa. Tu categoria como entrenador es una media de tus puntos por temporada y es sobre 100.

#### **CARGA/GUARDA EL JUEGO**

Antes de cada partido podrás cargar o guardar el juego. Esto te permitirá pararle y continuar en otro momento y te permitirá escalar en la liga. Instrucciones de Carga/Guarda vienen con las instrucciones de la máquina.

# **EL PARTIDO**

Para escoger el equipo mira en los Controles de Selección de Equipo.

### **1. EXHIBICION DE EQUIPO**

Aparece en tres secciones: defensa, centro y ataque. Cada equipo aparece con los jugadores en posición de juego. Los cuatro pares de espacios en cada pantalla muestran el marcaje individual o de jugadores. Así, jugadores que están al lado el uno del otro horizontalmente se marcarán entre si durante el juego. El espacio en la parte de arriba de la pantalla contiene los jugadores en reserva y se puede accionar para seleccionarlos.

### **2. DESTREZA DE JUEGO**

(Ver atributos de jugadores).

#### **\*\*\*\*\*\*\*\*\*\*\*\*\*\*\*\*\*\*\*\*\*\*\*\*\*\*\*\*\*\*\*\*\*\*\*NOTA\*\*\*\*\*\*\*\*\*\*\*\*\*\*\*\*\*\*\*\*\*\*\*\*\*\*\*\*\*\*\*\*\*\***

La destreza de un jugador afecta la acción del partido significativamente. En el marcaje individual, los jugadores con más destreza entrarán con más habilidad y regatearán con más éxito pasando a jugadores de menos destreza.

En cada mitad de partido, a todos los jugadores en las doce zonas marcadas se les compara con sus jugadores contrarios y, con un factor de azar, el jugador de más valor comenzará la secuencia de acción de juego en posesión del balón. Si la diferencia entre dos jugadores es poca, no se producirá secuencia de acción. Así tú puedes influir el lugar donde comienza el juego y la probabilidad de los comienzos de acuerdo con como haces los marcajes de tus jugadores con los contrarios.

Preste atención. Si los jugadores que se marcan tienen parecida destreza, probablemente se neutralizarán. El de más destreza probablemente ganará y comenzará un ataque con el balón en sus pies. Un jugador sin contrario probablemente empezará el ataque, ya que el juego le tratará como si estuviese marcando a un jugador de destreza 2.

Jugadores jugando fuera de su posición, ej.: defensa jugando como centro, jugarán como si tuviesen una destreza de sólo 2.

\*\*\*\*\*\*\*\*\*\*\*\*\*\*\*\*\*\*\*\*\*\*\*\*\*\*\*\*\*\*\*\*\*\*\*\*\*\*\*\*\*\*\*\*\*\*\*\*\*\*\*\*\*\*\*\*\*\*\*\*\*\*\*\*\*\*\*\*\*\*\*\*\*\*\*

La destreza del portero se mide por su capacidad de parar balones.

### **3. FORMACION**

Hay doce zonas posibles en las cuales puedes colocar tus jugadores en el campo. Estas aparecen en los cuatro espacios de juego para jugadores en cada una de las tres pantallas de selección. Así, puedes jugar con muchas formaciones, ej.: 4-3-3, 4-4-2, 4-2-4, etc. Ya que tu equipo jugará en las posiciones que tú escojas, puedes decidir jugar a la defensiva, al ataque con los laterales, en el centro del campo o como quieras.

#### **\*\*\*\*\*\*\*\*\*\*\*\*\*\*\*\*\*\*\*\*\*\*\*\*\*\*\*\*\*\*\*\*\*\*\*NOTA\*\*\*\*\*\*\*\*\*\*\*\*\*\*\*\*\*\*\*\*\*\*\*\*\*\*\*\*\*\*\*\*\*\***

Los espacios de selección de equipo están directamente sobre el área de juego en el que el jugador jugará en ese espacio cuando la acción comience. Un jugador en el espacio horizontalmente adyacente le marcará durante el partido y jugará en la misma zona. Además los jugadores cubrirán áreas del campo adyacentes a la suya si no hay otro jugador cubriéndolas. Esta manera de corresponder jugadores con zona te permitirá observar la actuación de jugadores individuales porque podrás identificarlos por su zona.

### **4. CONTRARIOS**

La destreza de tus contrarios dependerá de contra quién estés jugando. Si avanzas en la Copa, jugarás contra mejores equipos a medida que avances. Los equipos a la cabeza de la liga serán mejores que los que están en la cola.

### **5. FORMA FISICA**

Jugar en un equipo afectará la forma física de un jugador. Recibirá golpes y quizás será lesionado.

### **6. EQUIPO COMPLETO**

Tendrás que escoger 11 jugadores antes de que puedas finalizar la selección del equipo. Después tendrás que escoger dos sustitutos. Podrás utilizar los sustitutos y cambiar la formación del equipo en el descanso.

### **7. ESTILOS DE JUEGO**

Puedes modificar el estilo de juego del equipo durante la parte Extra de Entrenamiento. Su efecto es visible durante el partido. Así tu equipo usará pases cortos, largos o altos según les hayas seleccionado. Diferentes contrarios utilizarán diversos estilos.

### **8. LA ACCION**

Cada mitad del partido consistirá de varias secuencias de acción (ver destreza de juego para detalles de cómo comenzar cada secuencia). Cada secuencia continúa hasta que el balón está fuera de juego, se mete un gol o el portero para el balón. La acción del partido te permite ver el resultado de tus acciones. La destreza de tus jugadores y cómo les has colocado afectará visiblemente lo que pasa.

# **9. EQUIPO QUE JUEGA EN CASA**

El equipo que juega en casa empezará siempre a jugar de izquierda a derecha.

### **10. DESCANSO**

En el descanso puedes cambiar jugadores por sustitutos y cambiar la formación del equipo. Esto puede ser muy útil; un ejemplo: En un partido me di cuenta de que mi equipo jugaba muy mal en el centro del campo y perdía 1-0 en la prímera parte. Puse a un jugador de centro marcando al mejor de sus centristas y moví al otro al ala para dar más espacio al juego en el centro del campo. También puse a un delantero en el ala. El espacio extra en el centro permitiró a mi equipo contrarrestar mejor al centrocampista y mis pases cruzados del ala consiguieron cuatro goles en la segunda mitad y mi equipo ganó 4-1.

### **RESULTADOS DEL PARTIDO**

Después del partido puede que

- a) aparezcan los resultados de la liga o
- b) aparezcan los resultados de los partidos de Copa.

### **INFORME DE LESIONES**

Produce una lista de jugadores lesionados. Jugadores con un valor de forma física de menos de 50% están lesionado y no pueden jugar. Los jugadores acumularán lesiones jugando partidos y posiblemente tendrán lesiones de largo tiempo. Los jugadores recobrarán su forma poco a poco no jugando partidos.

### **FINANZAS**

Esto muestra la solvencia de tu club. Si tu club tiene un balance negativo, te despedirán. Las entradas de puerta dependerán de quién esté jugando en casa. Si tienes éxito como equipo tus entradas en casa subirán. Exitos de Copa también producen altas entradas de puerta. La compra-venta de jugadores es un total de tu comercio de mercado de transferencias. Los sueldos de los jugadores dependen de la destreza de los jugadores y de su número. En otras palabras, muchos jugadores muy bueno costarán mucho en sueldos. Los gastos generales son un registro de los costos fijos en los que incurre tu club. El beneficio se mide semanalmente.

Todos los valores financieros suben a medida que subes de división.

### **VENTA DE JUGADORES**

Todos los jugadores están en la lista durante la venta de jugadores para que puedas comprobar tu equipo. Podrás vender un jugador si quieres y te harán una oferta hasta su valor demostrado. Si rechazas la oferta tendrás que esperar hasta la semana siguiente para intentarlo otra vez. Recuerda que estás pagando sueldos a todos los jugadores de tu equipo aunque no jueguen. Sie tienes menos de trece jugadores no podrás completar un equipo y perderás los partidos.

# **COMPRA DE JUGADORES**

Podrás comprar hasta tres jugadores. Puedes hacer una oferta por cualquiera. Contra más ofrezcas más posibilidades de que le compres. Quizás le puedas comprar por menos de su valor. El mensaje "SQUAD TOO BIG" (Equipo demasiado grande) quiere decir que tienes que vender un jugador antes de que se ofrezcan más para su venta.

### **EXTRA ENTRENAMIENTO**

Esta función te permite modificar la manera en que los jugadores pasan el balón. Es una función avanzada y es mejor no usarla hasta que estés acostumbrado a jugar bien y hayas observado muchos partidos.

Passing Height (pasar alto) te permite aumentar/disminuir la altura de los pases. Básicamente pases altos te permitirán producir un pase de Tirar y Correr que te puede ayudar, por ejemplo, a pasar a un centrocampista. Pases bajos producen juego de corta distancia.

Passing Length (pases largos) te permite aumentar/disminuir la longitud del pase. Pases cortos irán bien con equipos de mucha destreza que regateen bien. Pases largos irán con un equipo con buenos extremos.

Los consejos de pases altos y largos son sólo una guía y podrás desarrollar tu propia técnica y estilo de juego para tu equipo. Verás el efecto del estilo de pases en el juego.

Si recibes el mensaje "PERFECTED" (perfeccionado) quiere decir que has conseguido el máximo o mínimo de altura o longitud y más entrenamiento en el mismo no tendrá ningún efecto.

# **LA TEMPORADA**

Jugarás una vez contra todos los equipos de tu división y jugarás las copas mientras ganes. Promoción y Relegación: tres equipos subirán y bajarán al final de la temporada.

# **EXITO**

El objeto del juego es tener tanto éxito como puedas e intentar ganar el trío de la liga y las dos copas. No obstante, el juego está diseñado para que te diviertas jugando todo el tiempo que quieras.

#### \*\*\*\*\*\*\*\*\*\*\*\*\*\*\*\*\*\*\*\*\*\*\*\*\*\*\*\*\*\*\*\*\*\***NOTA**\*\*\*\*\*\*\*\*\*\*\*\*\*\*\*\*\*\*\*\*\*\*\*\*\*\*\*\*\*\*\*\*\*\*

#### **ATRIBUTOS DE LOS JUGADORES**

Los jugadores tienen 5 atributos que aparecen en distintas presentaciones. Nombre: aparece el nombre del jugador.

Destreza: de 3 a 9. Esto afecta su juego durante el partido. Un jugador fuera de su posición, ej.: un defensa en ataque o un centrocampista de portero, tendrán un valor de destreza de 2. Forma física: sobre 100. Esta se reduce cuando un jugador en un partido recibe golpes o lesiones. Un jugador que descansa en la reserva recobrará algo de su forma. Un jugador con un valor de forma de menos de 50 está demasiado lesionado para jugar. Posición: G, D, M, A. Como sigue:  $G =$  Portero,  $D =$  Defensa,  $M =$  Centrocampista,  $A =$  Delantero. Estos son los jugadores jugando en posiciones correctas. Un jugador jugando fuera de su posición es menos efectivo (ver destreza). Las posiciones de juego son fáciles de identificar en la pantalla de selección de equipos. El espacio del portero está en la portería. Los espacios de los defensas están en la misma pantalla de tu portero. Los espacios de tus jugadores centrocampistas aparecen contra el telón de fondo del medio del campo. Los espacios de los delanteros están en la misma pantalla del portero contrario.

Valores: de 30.000 a 360.000. Esto está afectado por la destreza de los jugadores y la división en la que juegues. Afectará el precio de venta y compra en el mercado de transferencias.

\*\*\*\*\*\*\*\*\*\*\*\*\*\*\*\*\*\*\*\*\*\*\*\*\*\*\*\*\*\*\*\*\*\*\*\*\*\*\*\*\*\*\*\*\*\*\*\*\*\*\*\*\*\*\*\*\*\*\*\*\*\*\*\*\*\*\*\*\*\*\*\*\*\*\*

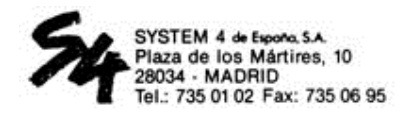